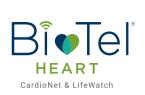

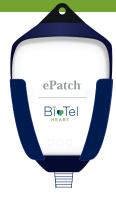

# ePatch Lead Wire Adapter Quick Reference Guide FOR ACCOUNTS

# **Patient Hook-Up**

#### 1. Enroll Patient

Log into <a href="https://access.cardionet.com">https://connect.gobio.com</a> to enroll the patient and select the serial number of the ePatch that will be used for the study.

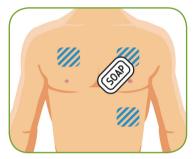

### 2. Prep Skin

Prepare the patient's skin by shaving (if necessary), washing, and drying where the electrodes will be placed.

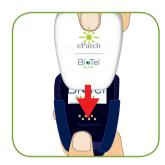

## 3. Insert Sensor into the Lead Wire Adapter

Push the sensor through the top of the lead wire adapter until firmly in place. A **GREEN** light will flash until the electrodes are connected properly. NOTE, it may take up to 15 seconds for the **GREEN** light to appear.

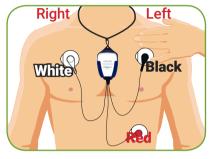

### 4. Attach Electrodes

Place the lanyard around your neck and snap each lead wire onto an electrode as shown. Replace electrodes every 48 hours. Remind the patient to slightly change the location of the electrodes when applying the new ones.

# **Uploading Holter Data**

### 1. Upload the Data File

Connect the ePatch to the PC and upload the data file using <a href="https://access.cardionet.com">https://access.cardionet.com</a> or <a href="https://connect.gobio.com">https://connect.gobio.com</a>. The data file will automatically be associated to the correct patient based on the sensor serial number.

## 2. Delete the Data File

Once the file has been uploaded, delete the data file so the ePatch can be used for the next patient.

Note: The ePatch will not record any new data until the file is deleted. If the ePatch (with an existing file) is inserted into a patch, the sensor will display a RED error light.

• Under Computer, select EPATCH drive, select the EFS file, click Delete on your keyboard, click Yes to delete, disconnect ePatch, reconnect ePatch, and confirm no file is present.

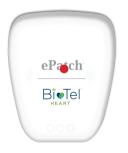

## **After Patient Returns ePatch to the Account**

### 1. Cleaning

Disinfect the sensor between each use using a 70% isopropyl alcohol wipe.

#### 2. Charging

Use the supplied charger and AC wall adapter to charge the sensor. The WHITE LEDs on the sensor will flash while it is charging and will remain on when the sensor is fully charged.

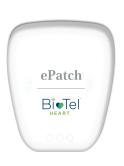

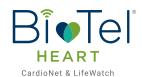

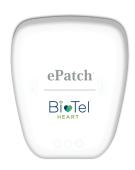

# ePatch Lead Wire Adapter Troubleshooting Guide FOR ACCOUNTS

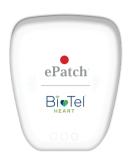

# The sensor shows a **RED** light when it is connected to the lead wire adapter

The sensor will display a red or blinking red light if there is a recording on the sensor from a prior patient that needs to be deleted. Connect the sensor to your computer and make sure that all files are deleted from the sensor.

If the issue persists after deleting the file, the sensor was likely damaged by exposure to water and will need to be returned to BioTel Heart.

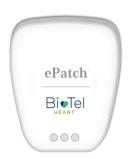

# The Willie light charging indicator is not displayed when the sensor is connected to a power source

Make sure that the provided sensor charger cable is firmly connected to both the sensor and the power source.

If the sensor is fully discharged, it might take several minutes before the white light charging indicator turns on. Allow the sensor to recharge for 10 minutes.

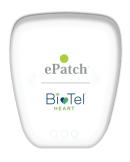

# The sensor does not show a **GREEN** light when it is inserted into the lead wire adapter

Make sure that the sensor is correctly connected to a compatible lead wire adapter. Make sure that the sensor is fully charged.

The sensor should display a solid green light for 15 seconds and then a flashing green light for 30 seconds after connection to the patch.

# The sensor drive is not visible on your computer

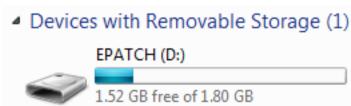

Disconnect the sensor from your computer. Connect the sensor to your computer again. Make sure that the provided sensor charger cable is firmly connected to both the sensor and your computer.

If the sensor is fully discharged, it might take several minutes before the sensor drive appears on your computer. Allow the sensor to recharge for 10 minutes.